# **Pantalla de registro remoto Keysight U1115A Instrucciones de operación**

La pantalla de registro remoto Keysight U1115A está diseñada para usarse con los multímetros de mano Keysight serie U1200, el adaptador IR-**Bluetooth**®1 Keysight U1117A, el adaptador IR-**Bluetooth** Keysight U1177A y aplicaciones de software/ móviles2 para ofrecerle una solución completa de conexión remota inalámbrica. Con la U1115A, puede ver lecturas de hasta cuatro multímetros de mano al mismo tiempo a una distancia de hasta 100 metros (U1117A) dentro del campo visual.

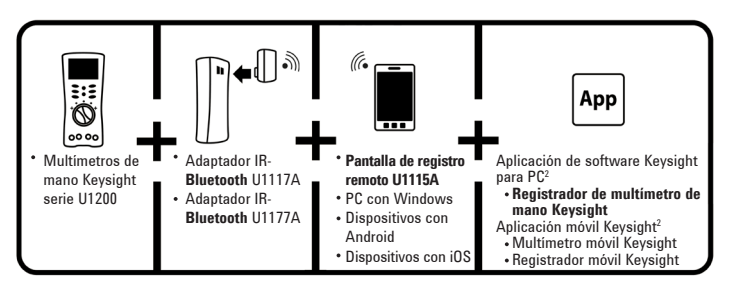

**Figura 1** Solución de conexión remota inalámbrica Keysight

# **Elementos incluidos con la compra estándar**

La compra incluye los siguientes elementos:

- Pantalla de registro remoto U1115A.
- Tres baterías AA de 1.5 V.
- Cable USB a micro USB (para alimentación externa únicamente).
- Instrucciones de operación (este documento).
- • Estuche flexible.

<sup>2</sup> *La pantalla Keysight U1115A sólo permite el uso del software registrador de multímetro de mano Keysight para descargar los datos registrados a una PC mediante Bluetooth.*

<sup>1</sup> *La marca Bluetooth® y sus logotipos son marcas registradas de Bluetooth SIG, Inc; todo uso de ellos por parte de Keysight se hace bajo licencia. Las otras marcas y los otros nombres comerciales son propiedad de sus respectivos dueños.*

# **Características del producto**

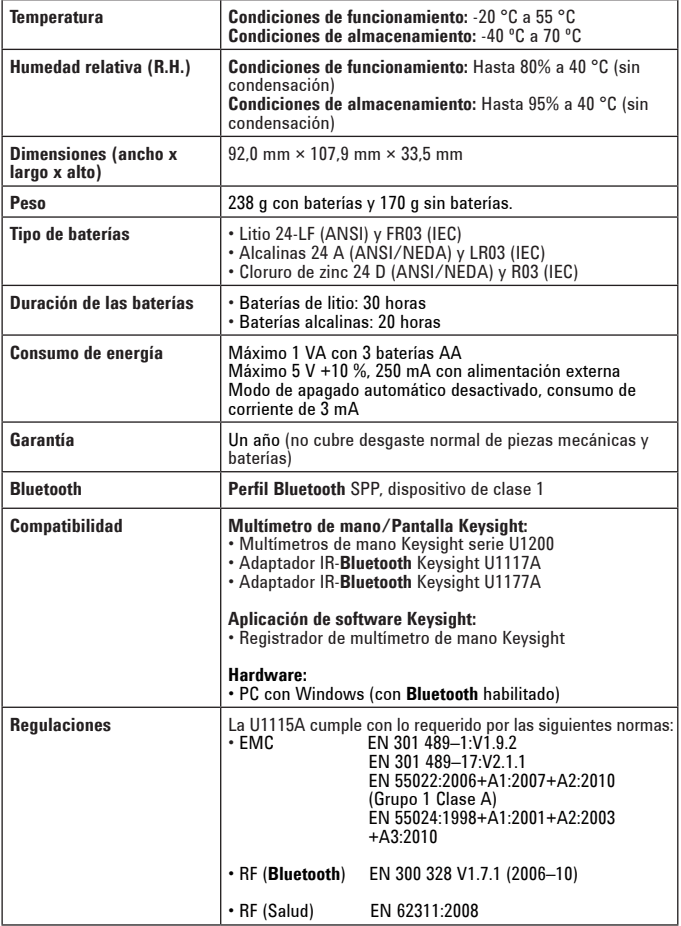

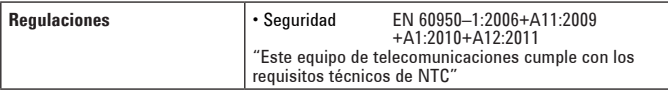

#### **Tabla 1** Distancia (aproximada) para conexión dentro del campo visual

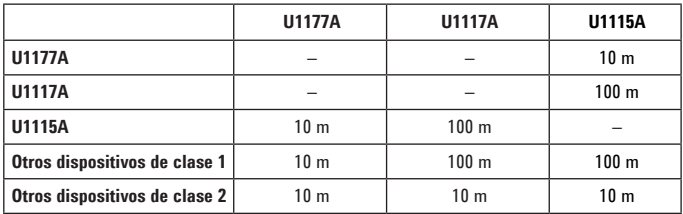

#### **NOTA**

#### • FCC: El dispositivo contiene FCC ID: QOQWT11IA

- IC de Canadá: El dispositivo contiene el transmisor IC: 5123A–BGTWT11IA
- Para respetar los límites de exposición a radiación RF de FCC e Industry Canada para la población general, las antenas usadas para este transmisor deben instalarse de manera que haya al menos 20 cm de distancia entre el radiador (antena) y todas las personas en todo momento. Además, no pueden colocarse ni operarse en conjunto con otra antena u otro transmisor.
- "La operación de este equipo está sujeta a las siguientes dos condiciones: (1) es posible que este equipo o dispositivo no cause interferencia perjudicial y (2) este equipo o dispositivo debe aceptar cualquier interferencia, incluyendo la que pueda causar su operación no deseada."
- El módulo de radio con certificación legal japonesa está integrado adentro.
- Declaración de advertencia de NCC:

#### **ADVERTENCIA**

- Artículo 12
- Ninguna empresa ni usuario puede, sin permiso, alterar la frecuencia, incrementar la potencia o cambiar las características y funciones del diseño original del artefacto eléctrico de frecuencia de baja potencia certificado. • Artículo 14
- 

La aplicación de artefactos eléctricos de frecuencia de baja potencia no puede afectar la seguridad de navegación ni interferir con comunicaciones legales; de detectarse una interferencia, se suspenderá el servicio hasta que se hagan las mejoras necesarias para eliminar la interferencia.

### **Vista frontal**

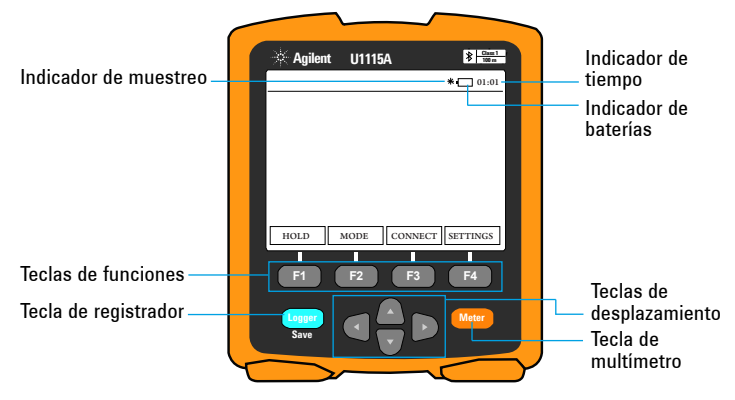

**Figura 2** Vista frontal de la pantalla de registro remoto U1115A

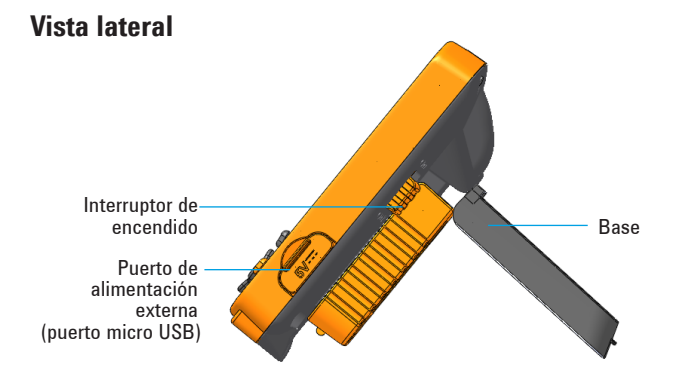

**Figura 3** Vista lateral de la pantalla de registro remoto U1115A (posición vertical)

### **Vista posterior**

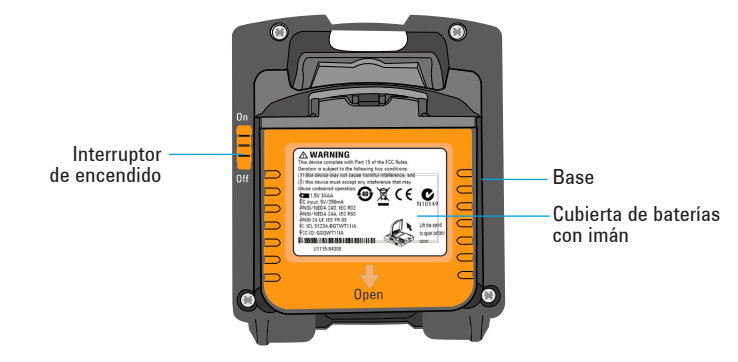

 **Figura 4** Vista posterior de la pantalla de registro remoto U1115A

### **Encendido de la U1115A**

Para encender la U1115A, lleve el interruptor de encendido a **On** *(consulte la figura 4).*

- Al apagarse un adaptador IR-**Bluetooth** conectado, ocurrirá lo siguiente: **NOTA** 
	- **1** Aparecerá en pantalla el mensaje **Not Connected** .
	- **2** Luego aparecerá **&** después de entre 15 y 20 segundos.

### **Alimentación externa para la U1115A**

- **1** Inserte el conector micro USB en el puerto micro USB del costado de la U1115A *(consulte la figura 3).*
- **2** Inserte el conector USB en una fuente de alimentación USB para brindar energía externa a la U1115A.

**NOTA** 

- El puerto micro USB de la U1115A es un puerto para alimentación externa y no para transferir datos ni cargar las baterías.
- Al utilizar alimentación externa, se pueden dejar puestas las baterías de la U1115A.

### **Instalación y reemplazo de las baterías**

#### **NOTA**

Recuerde apagar la U1115A antes de instalar o reemplazar las baterías.

#### **PRECAUCIÓN**

- Para no dañar la U1115A por la fuga de líquidos de las baterías:
	- Siempre extraiga las baterías agotadas inmediatamente.
	- Siempre retire las baterías y quárdelas por separado si no va a utilizar la U1115A durante un largo tiempo.

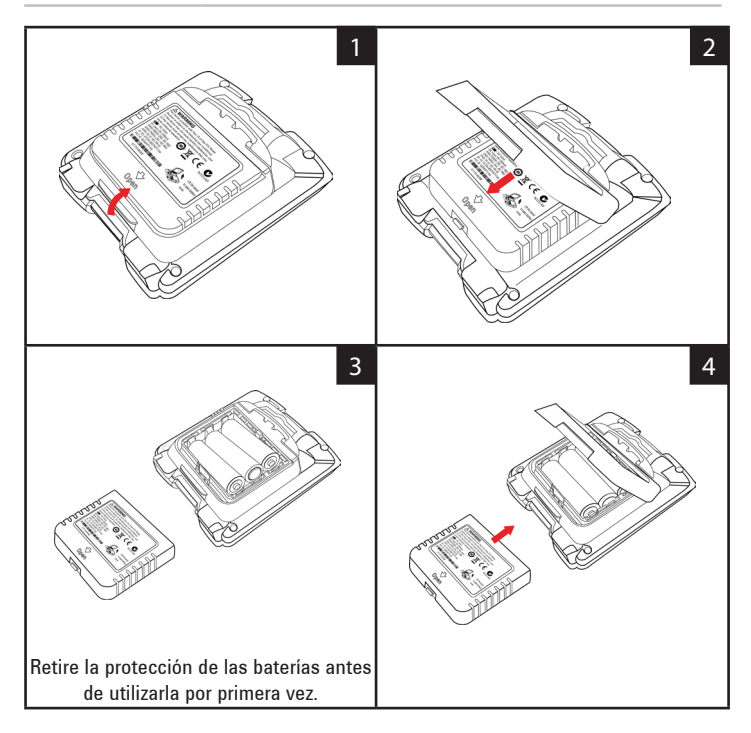

### **Conexión a dispositivos**

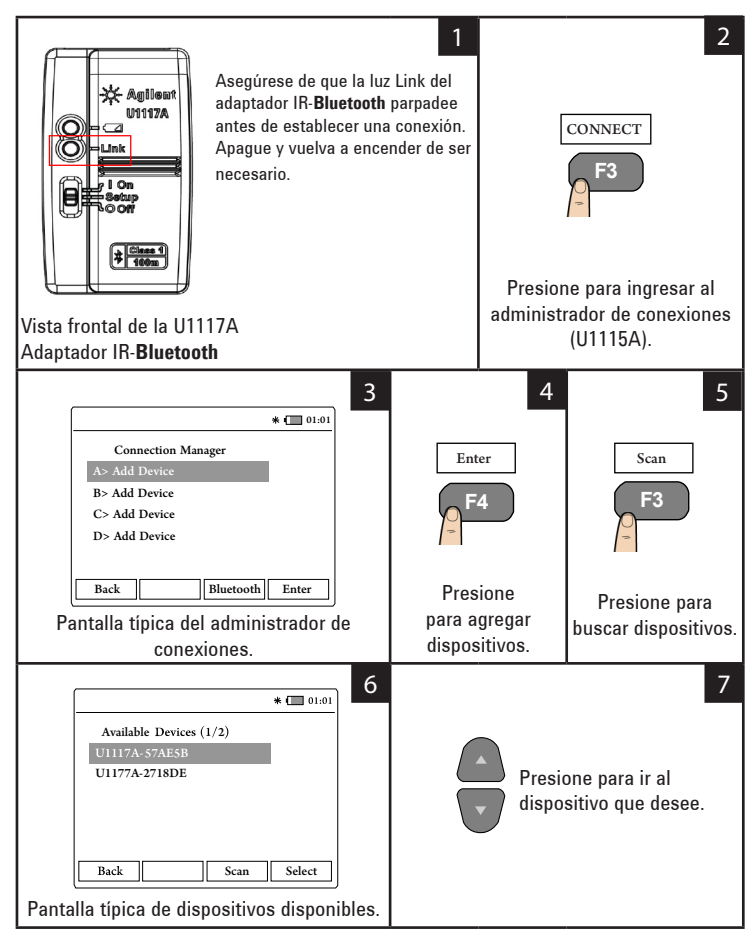

### **Conexión a dispositivos** (continuación)

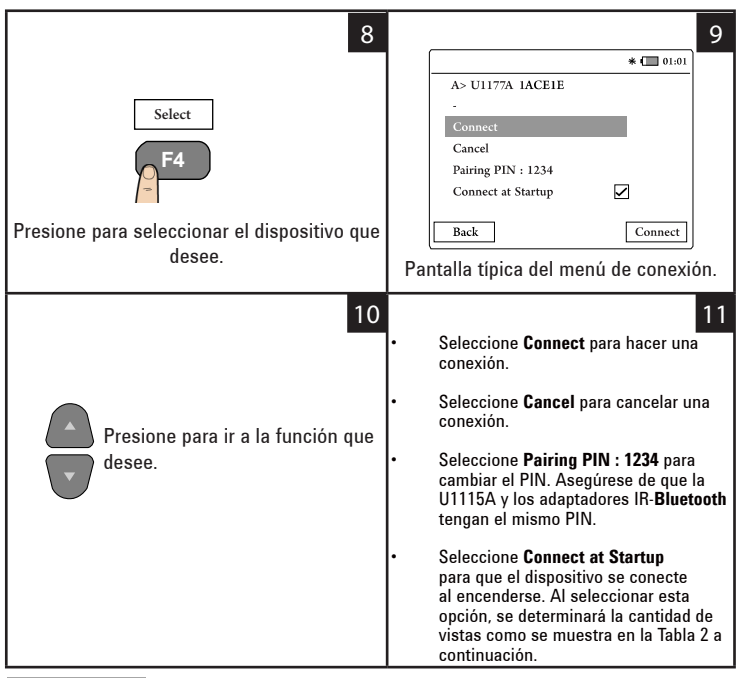

**NOTA** 

El administrador de conexiones puede agregar hasta 4 dispositivos a la vez. La vista de multímetros se selecciona automáticamente del modo detallado en la tabla a continuación:

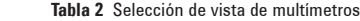

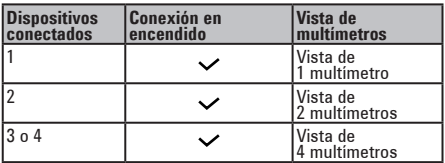

#### **Vista de multímetros**

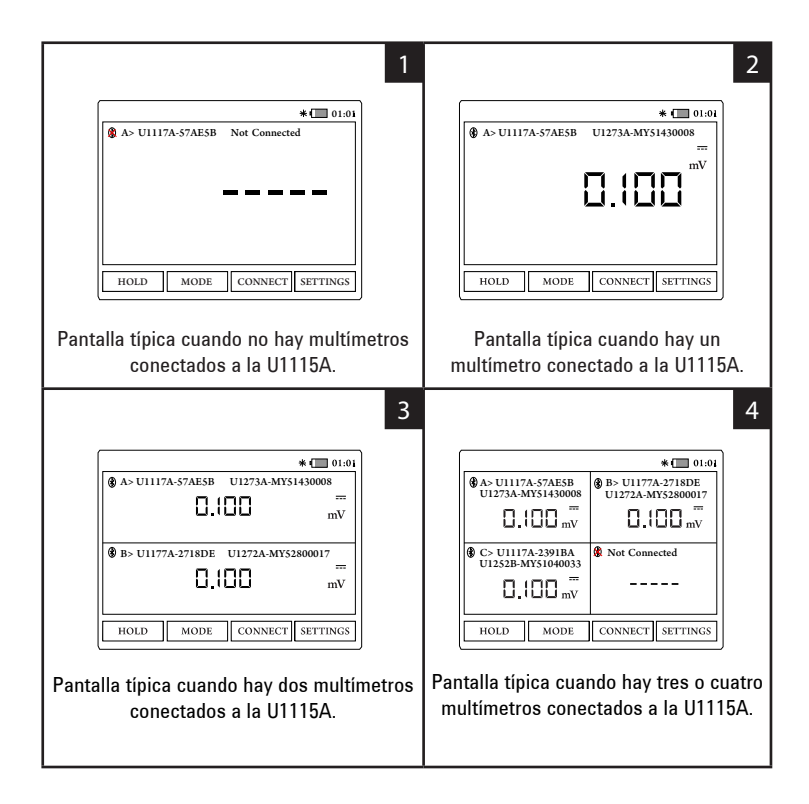

**NOTA** 

La pantalla de la U1115A indica **-----** cuando:

- **1** No hay multímetros conectados.
- **2** La función o el modo del multímetro no es compatible con la U1115A.
- **3** El usuario cambia la función del multímetro. El tiempo de espera habitual es 5 segundos.

### **Identificación de un multímetro conectado**

La función para identificar multímetros le permite detectar fácilmente los multímetros conectados.

Para identificar el multímetro conectado, siga estos pasos:

- **1** En la vista de multímetros, seleccione el multímetro que desee y presione **CONNECT.**
- **2** Luego vaya al dispositivo conectado que desee y presione **Identify.**
- **3** El multímetro seleccionado emitirá un pitido y hará parpadear su luz.

### **Selección del modo de medición**

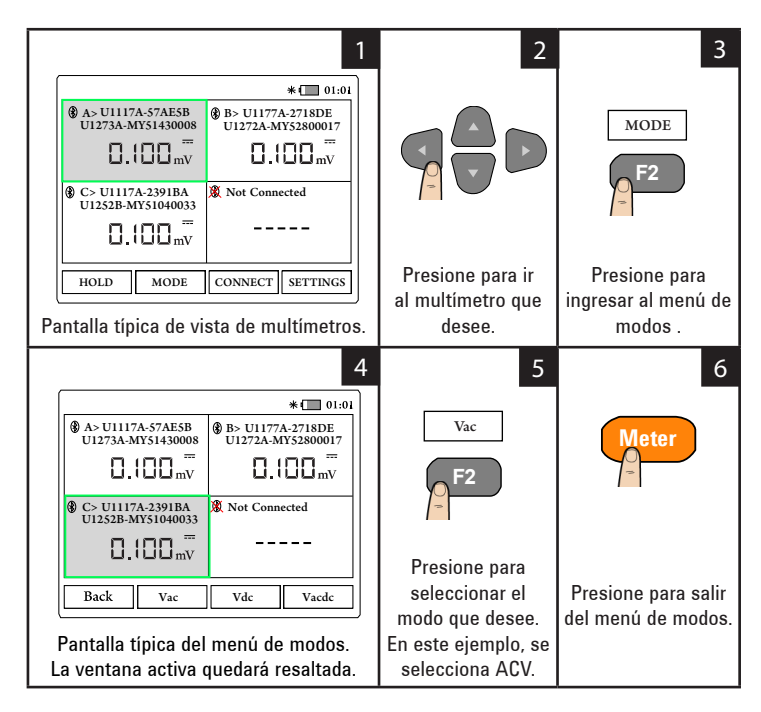

### **Registros de datos**

La función de registro de datos brinda la práctica opción de grabar los datos de pruebas para futuros análisis o consultas.

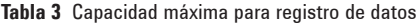

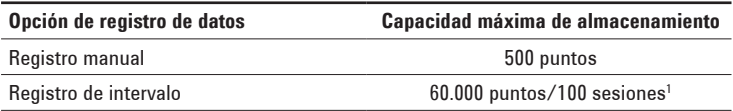

**<sup>1</sup>** *Para registros de intervalo, se puede guardar un máximo de 60.000 puntos o 100 sesiones.* 

*La sesión finaliza cuando se apaga la U1115A, culmina el modo de conteo, se inicia un nuevo registro o se desconectan todos los multímetros conectados* 

#### **Registros manuales**

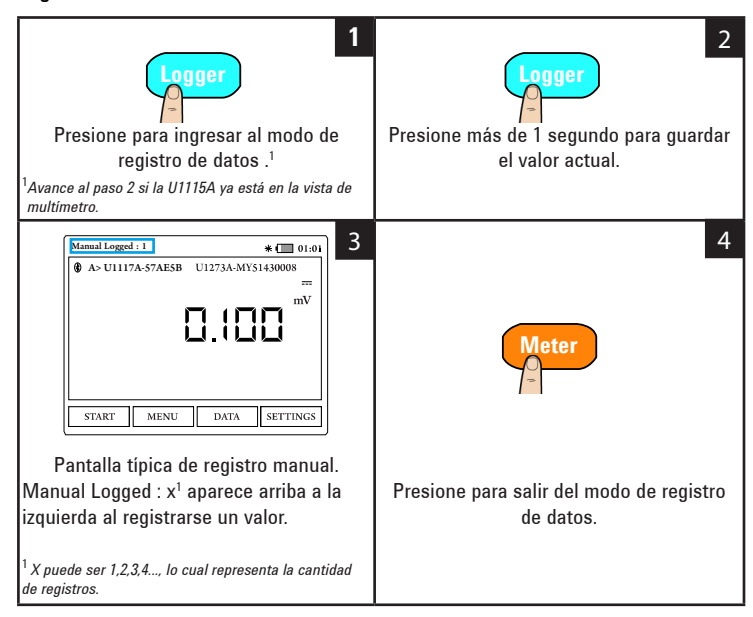

#### **Registros de intervalo**

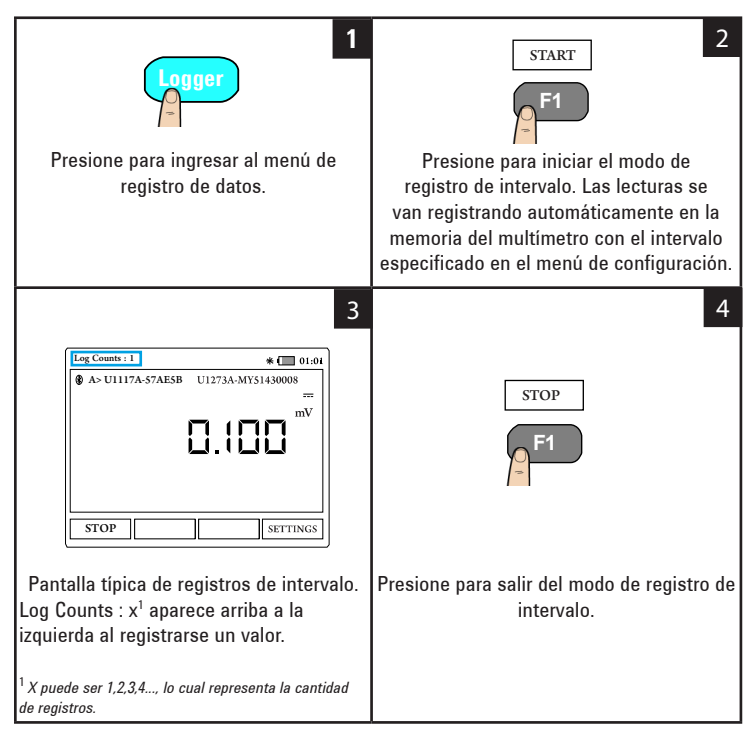

| <b>Opción</b>     | <b>Valores disponibles</b>               | <b>Descripción</b>                                                                                                    |
|-------------------|------------------------------------------|----------------------------------------------------------------------------------------------------|
| Interval          | 1 segundo - 10 minutos                   | Demora entre lecturas. La<br>configuración predeterminada es 2<br>segundos.                                                             |
| <b>Count Mode</b> | Activado/Desactivado<br>(predeterminado) | Active o desactive el proceso de<br>interrupción del registro de datos de<br>intervalo al llegar a la cantidad de<br>datos configurada. |
| Count             | $1 - 60.000$                             | Lecturas que deben registrarse.                                                                                                    |

**Tabla 4** Opciones de configuración del registrador de datos

#### **Modificación de las opciones de configuración del registrador de datos**

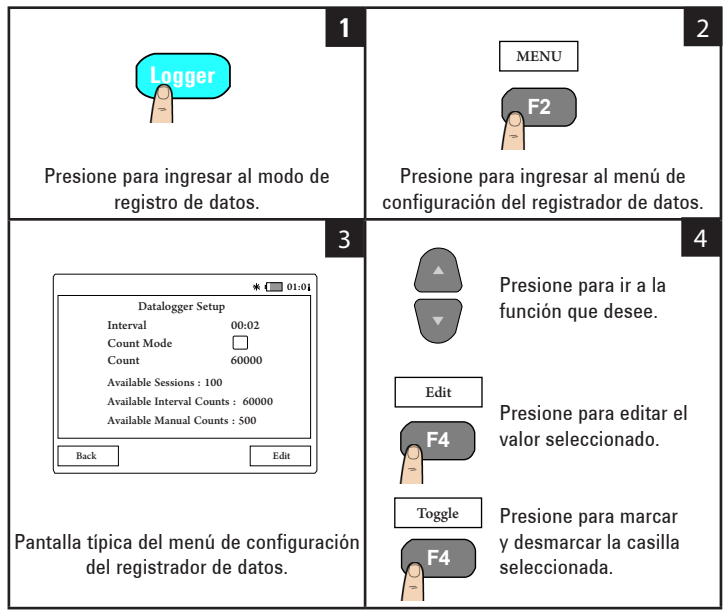

#### **Visualización de datos registrados previamente**

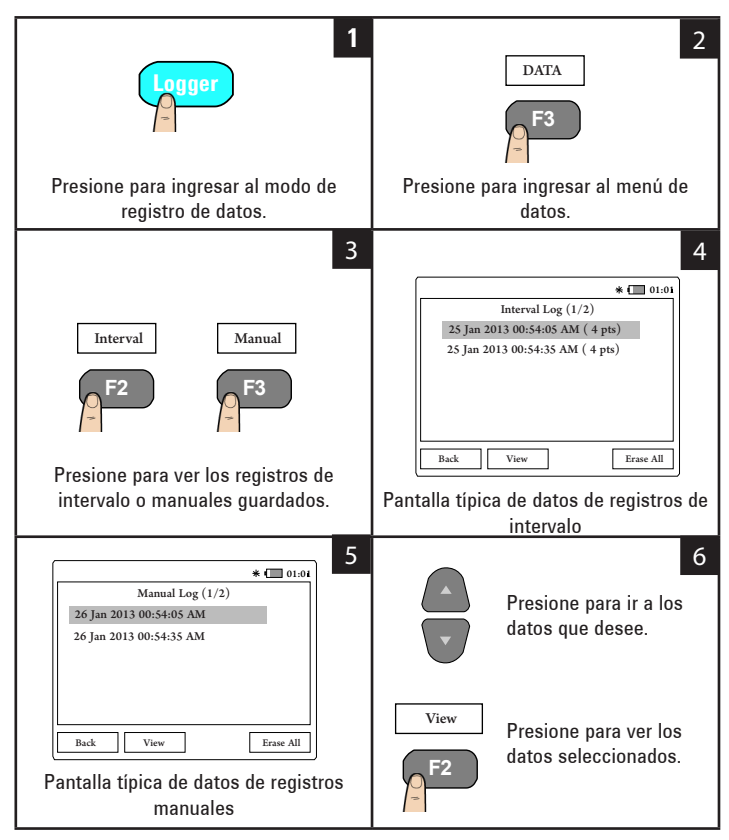

### **Congelado de la pantalla (Hold)**

Para congelar la pantalla del multímetro, presione **HOLD**. Presiónelo de nuevo para descongelarla.

# **Conecte la U1115A a una PC mediante Bluetooth**

#### **NOTA**

Antes de comenzar, asegúrese de que esté activada la conexión de **Bluetooth** en su PC.

**1** Primero, siga estos pasos para configurar la U1115A en modo esclavo :

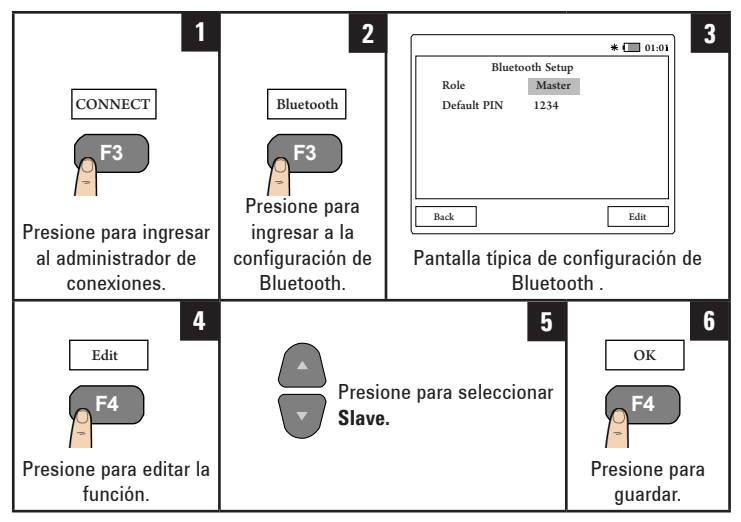

- **2** En su PC (Windows 7), vaya a **Inicio > Dispositivos e impresoras.**
- **3** Haga clic en **Agregar un dispositivo.**
- **4** Seleccione **U1115A-XXXXXX**<sup>1</sup> y haga clic en **Siguiente.**
- **5** Introduzca el código de emparejamiento de **Bluetooth** predeterminado "1234" y haga clic en **Siguiente.**
- **6** Cuando se complete el emparejamiento, aparecerá una ventana de notificación. Haga clic en **Cerrar.**
- **7** La **U1115A-XXXXXX** ya se agregó y conectó correctamente a su PC.
- **8** Luego puede conectar la U1115A al software registrador del multímetro de mano Keysight, que está disponible en [www.keysight.com/find/hhmeterlogger](http://www.keysight.com/find/hhmeterlogger )

<sup>1</sup>*XXXXXX hace referencia al nombre de dispositivo de la U1115A y se puede obtener en la información del sistema de U1115A (para obtener más información, consulte la [página 19](#page-18-0)).*

## **Modificación de la configuración de pantalla**

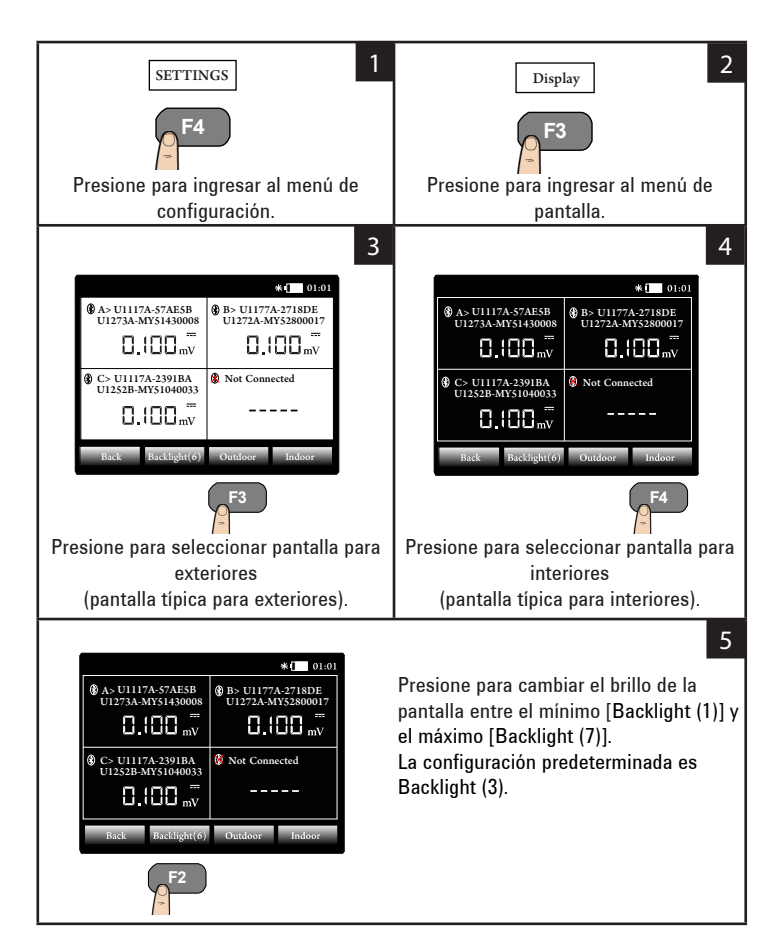

# **Modificación de las opciones de alimentación**

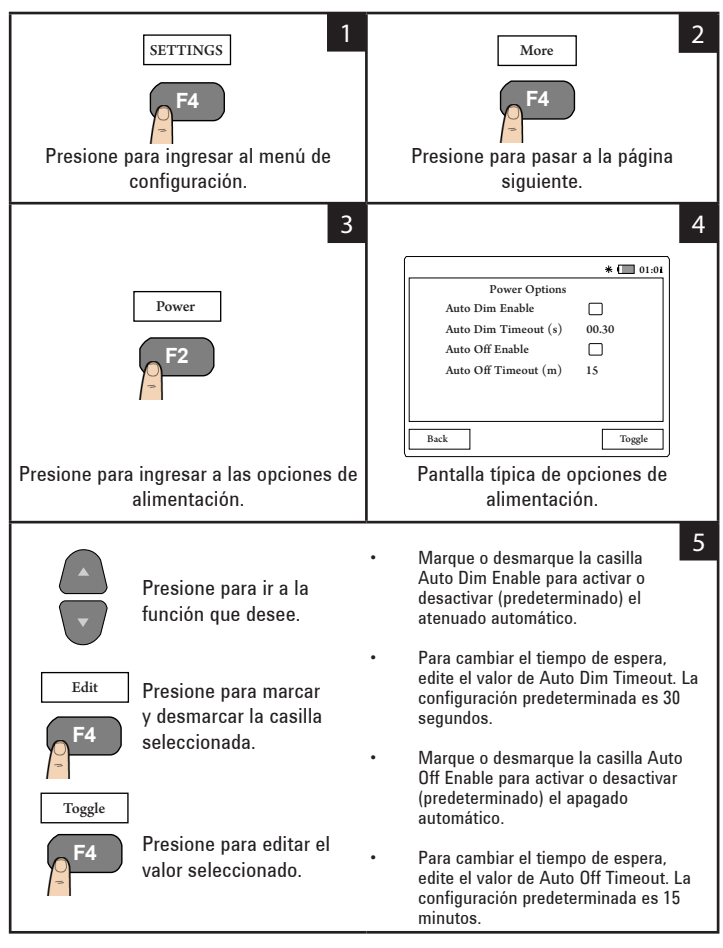

# **Modificación de la fecha y hora**

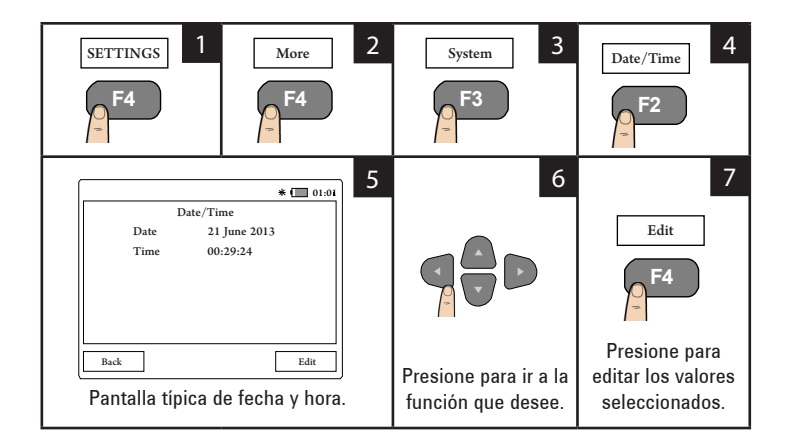

### **Restablecimiento del estado de fábrica de la U1115A**

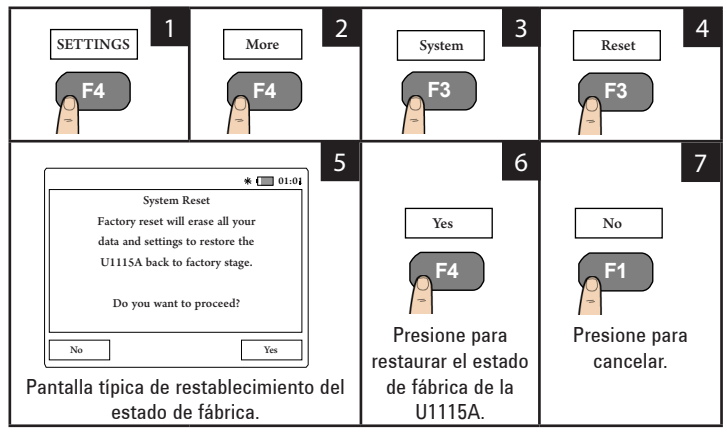

# <span id="page-18-0"></span>**Visualización de la información del sistema**

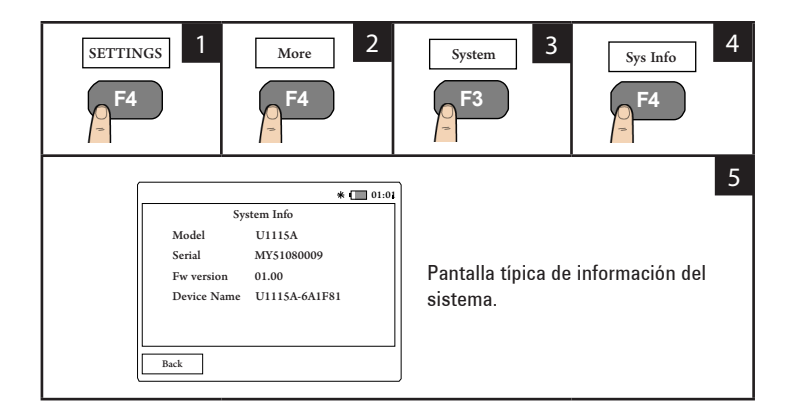

## **Activación/Desactivación del pitido**

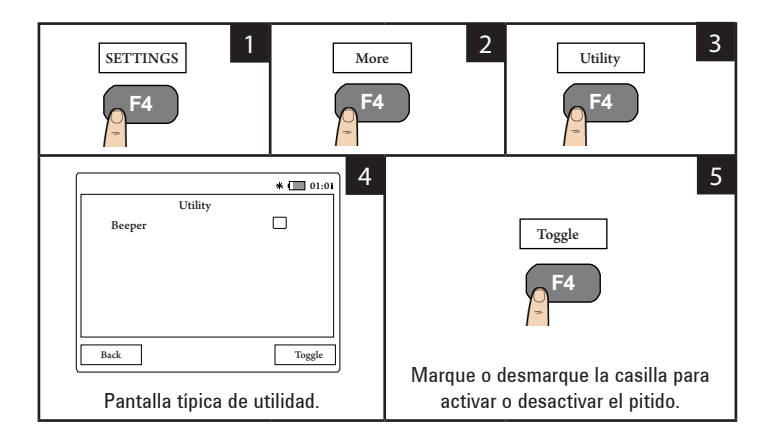

# **Asistencia**

Para recibir asistencia técnica comuníquese con la oficina de ventas de Keysight más cercana, o bien visite el sitio web [www.keysight.com/find/](http://www.keysight.com/find/assist) [assist](http://www.keysight.com/find/assist) para obtener más información.

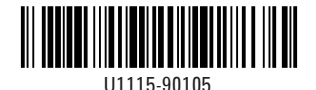

©Keysight Technologies 2014 Impreso en Malasia Noviembre de 2014